## **Ein Mitarbeiter kann nicht gelöscht werden | Lösung**

## Problemstellung

Ein angelegter Mitarbeiter soll aus AMPAREX gelöscht werden.

zusammengeführt werden [Daten zusammenführen \(Wartung\).](https://manual.amparex.com/pages/viewpage.action?pageId=5865707)

## Lösung

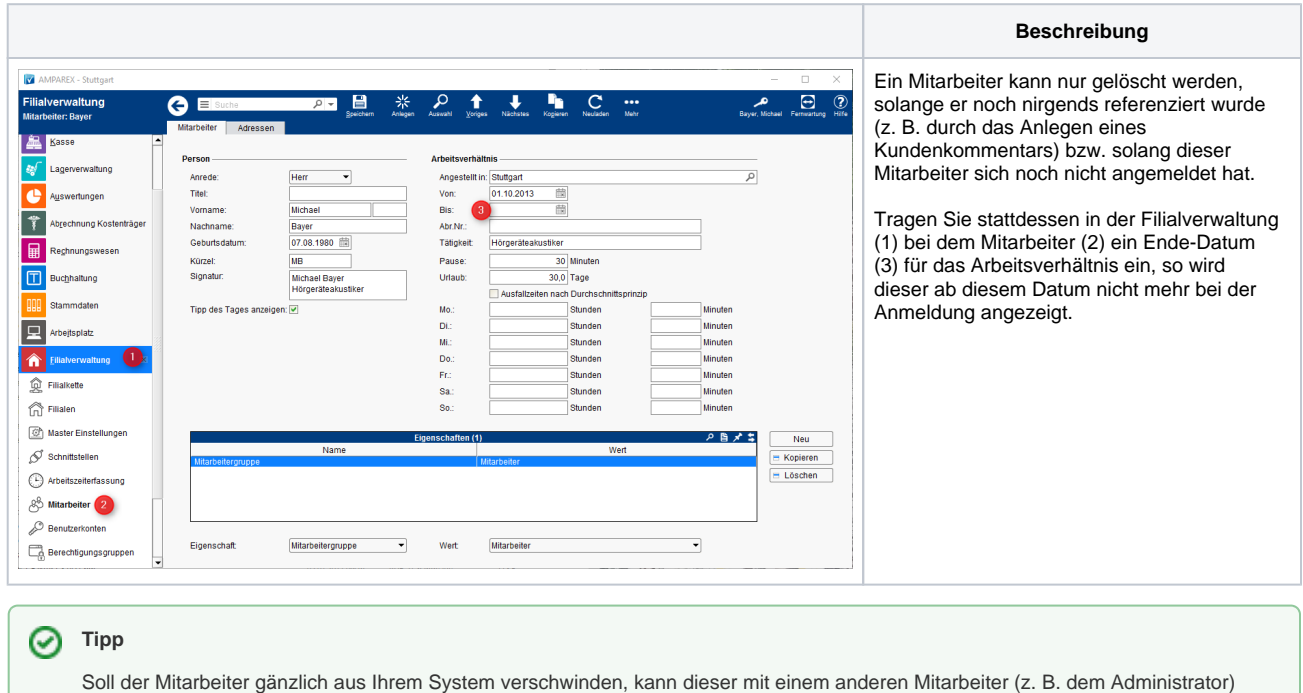

## **Achtung** ⊕

Mit dieser Option werden allerdings alle Daten, Einträge und Verbindungen zu diesem Mitarbeiter gelöscht bzw. durch den neuen Mitarbeiter umgeschrieben.